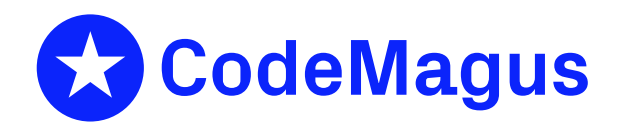

# cmlxdynp: Dynatrace Performance Metric Probe

# CML00123-01

Code Magus Limited (England reg. no. 4024745) Number 6, 69 Woodstock Road Oxford, OX2 6EY, United Kingdom www.codemagus.com Copyright  $\circ$  2014 by Code Magus Limited All rights reserved

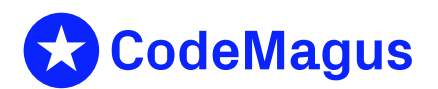

March 28, 2024

# **Contents**

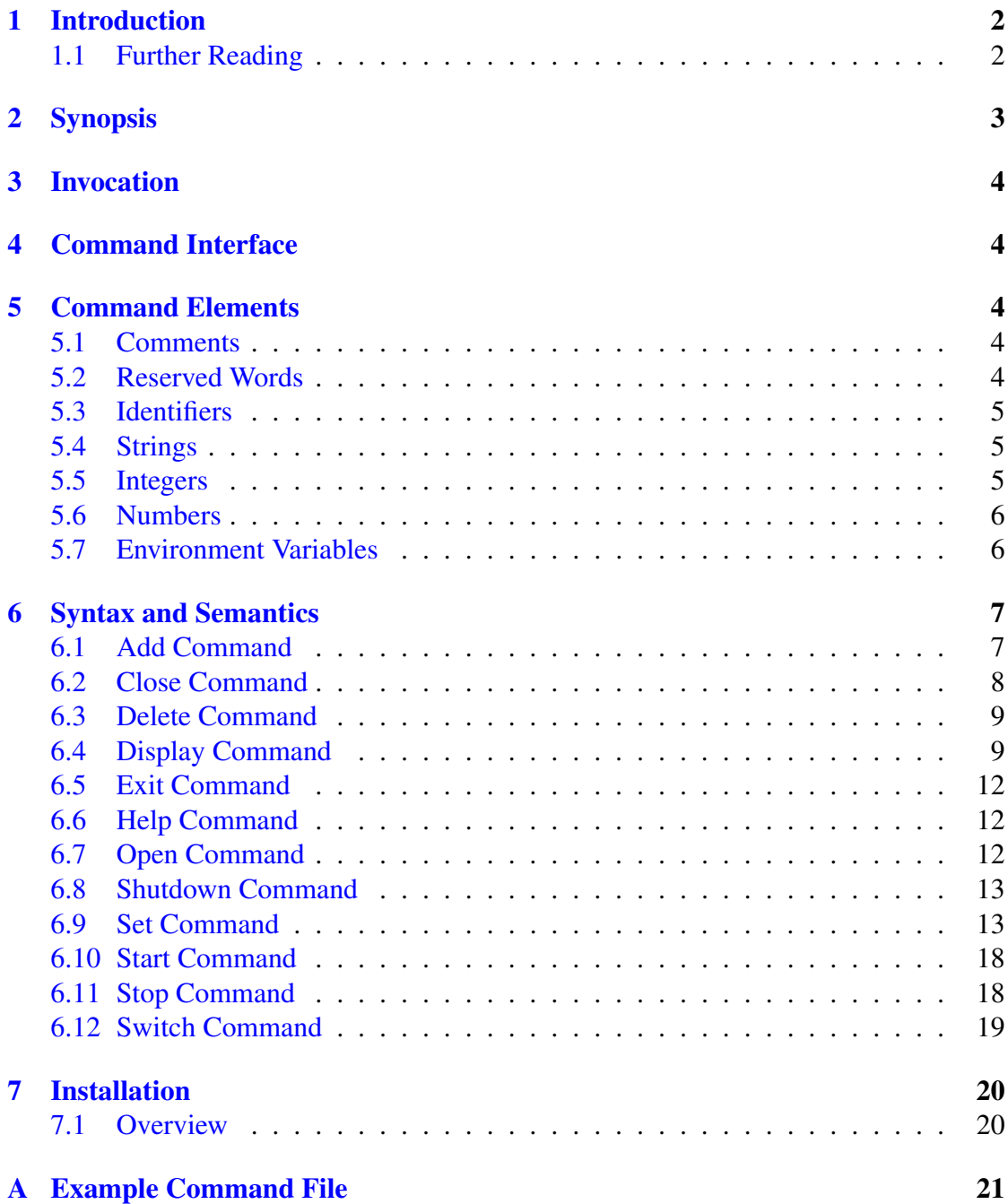

# 1 Introduction

<span id="page-2-0"></span>This document describes how to use cmlxdynp which is a software utility to fetch Dynatrace performance data using the Dynatrace/RESTFul API via HTTPS. The data is fed to a Serfboard server for use in displaying a real time dashboard and stored for post processing analysis.

In order to process raw counters from the Dynatrace platform and send the metrics to Serfboard in the correct form cmlxdynp needs to be configured. This is done through its command interface.

Dynatrace itself collects metrics from various machines, appliances and servers, and stores them, after aggregation, for extract.

cmlxdynp connects and extracts the performance metrics from the Dynatrace host. Each metric is then formatted as a Serfboard metric and sent to a Serfboard server.

# 1.1 Further Reading

<span id="page-2-1"></span>For Serfboard documentation please refer to the following manuals:

- Serfboard Configuration Guide and Reference Version 1 [3]
- *•* Serfboard Instruments Guide and Reference Version 1 [4]
- Serfboard Installation Guide and Reference Version 1 [5]
- Serfboard User Guide Version 1 [6]

# <span id="page-3-0"></span>2 Synopsis

 $cmlxdynp$  is invoked from the command line and if the '--help' parameter is specified it will display all available parameters and their options if applicable. Below is the help display and following that is a description of each parameter.

```
Code Magus Limited Dynatrace probe V1.0: build 2024-02-29-12.36.24
[./cmlxdynp] $Id: cmlxdynp_help.tex,v 1.1 2024/03/28 18:57:09 hayward Exp $
Copyright (c) 2022 by Code Magus Limited. All rights reserved.
[Contact: stephen@codemagus.com].
Usage: cmlxdynp [OPTION...]
 -p, --port={60057|<port>} Command interface port
 -c, --command=<command> Command to pass to command process
 -n, --name=<name> Optional instance name
 -s, --cache-size=obsolete Obsolete
 -v, --verbose Verbose output
 -t, --trace Trace message output
Help options:
 -?, --help Show this help message
     --usage Display brief usage message
```
Where:

- *•* '-p|--port' Specifies the command interface port for cmlxdynp, If not specified it will default to 60057.
- $\epsilon$   $\epsilon$  – command' Specifies a command to passed to the command interface.
- *•* '-n|--name' Specifies a name for this instance of the probe. The Dynatrace probe connects to the Dynatrace server to extract the metrics for a machine. This means there is one probe instance per set of metrics. Often all these instances are run on a single machine and when there is more than one instance, name would usually be specified as the name of the target machine this instance is extracting metrics for.
- '-v|--verbose' When specified, cmlxdynp operates in a verbose manner.
- *•* '-t|--trace' When specified, cmlxdynp writes all activity to stdout.

# 3 Invocation

<span id="page-4-0"></span>When cmlxdynp is invoked it starts a command interface through which the processing of the probe is configured and listens on a TCP/IP port (see invocation parameters in sub-section 2 on page 3) for connections. The command supplied as a parameter is presented directly to the command interface, followed by commands supplied through connections to the TCP/IP port, either interactively with a client like  $t$  elnet or through cmlcmd [2].

Once configured the metrics and definitions may also be viewed or the  $\text{cm}$ lxdynp environment dynamically reconfigured via further commands.

This follo[wi](#page-22-0)ng sub-sections describe the cmlxdynp command interface and commands.

# 4 Command Interface

<span id="page-4-1"></span>cmlxdynp is configured from commands presented to its command interface. Input is either a single command or the name of a command file. Commands are explained in detail in the following sections. A command file is a text based file that consists of one or more commands, where each command is on a separate line. Typically a probe requires multiple commands to be effectively configured so commands are often written as a logical group in a command file. A command file name is validated using the library cmdname [7].

# 5 Co[m](#page-22-1)mand Elements

# <span id="page-4-2"></span>5.1 Comments

<span id="page-4-3"></span>Comments are introduced by using a double minus  $("--")$  and continue up to the end of the current input line.

### Examples:

```
-- This is an example of a command comment.
-- and is useful in documenting command files.
```
# 5.2 Reserved Words

<span id="page-4-4"></span>Reserved words have a special meaning in terms of directing the parsing of commands. The reserved words are:

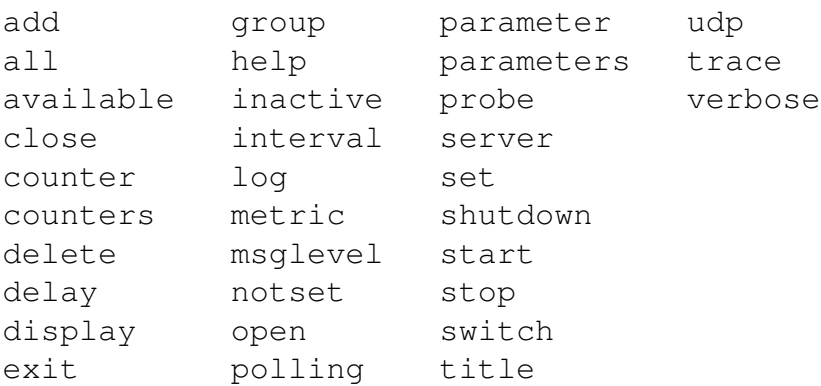

## <span id="page-5-0"></span>5.3 Identifiers

Identifiers are case sensitive and start with a letter which can be followed by any number of letters, digits, decimal point '.' or the under-score character.

#### Examples:

cpu.cpu.system

# <span id="page-5-1"></span>5.4 Strings

Strings are:

- any sequence of characters (except double quotes and the newline character) enclosed by double quotes.
- any sequence of characters (except single quotes and the newline character) enclosed by single quotes.

#### Examples:

```
"Seconds spent in user mode"
"ABC Company's Metric File"
'$Revision: 1.1 $'
```
# <span id="page-5-2"></span>5.5 Integers

An integer consists of a nonempty sequence of decimal digits.

### Examples:

1234  $\overline{0}$ 

### <span id="page-6-0"></span>5.6 Numbers

A number consists of a nonempty sequence of decimal digits that

- *•* possibly contains a radix character (decimal point '.').
- is optionally followed by a decimal exponent; consisting of an 'E' or 'e' followed by an optional plus or minus sign followed by a nonempty sequence of decimal digits that indicates multiplication by a power of 10.

#### Examples:

```
1234
0.001
1.2
123.45E-12
```
### <span id="page-6-1"></span>5.7 Environment Variables

*EnvironmentVariable*

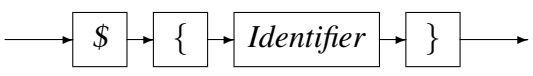

Environment variables are substituted by their value when encountered in command input text.

# 6 Syntax and Semantics

<span id="page-7-0"></span>Input to the command processor is either:

- *•* A *Comment*. The whole line is ignored by the command processor, see subsection 5.1 on page 4.
- *•* A *Command*.
- *•* [A](#page-4-3) *Comman[d](#page-4-3) File Name*. If the input is not a command, the command processor interprets the input as a command file name and, after validating it with cmdname [7], will attempt to open it and process each command within it.

See appendix A on page 21 for an example of a  $cmlxdynp$  command file.

*command*

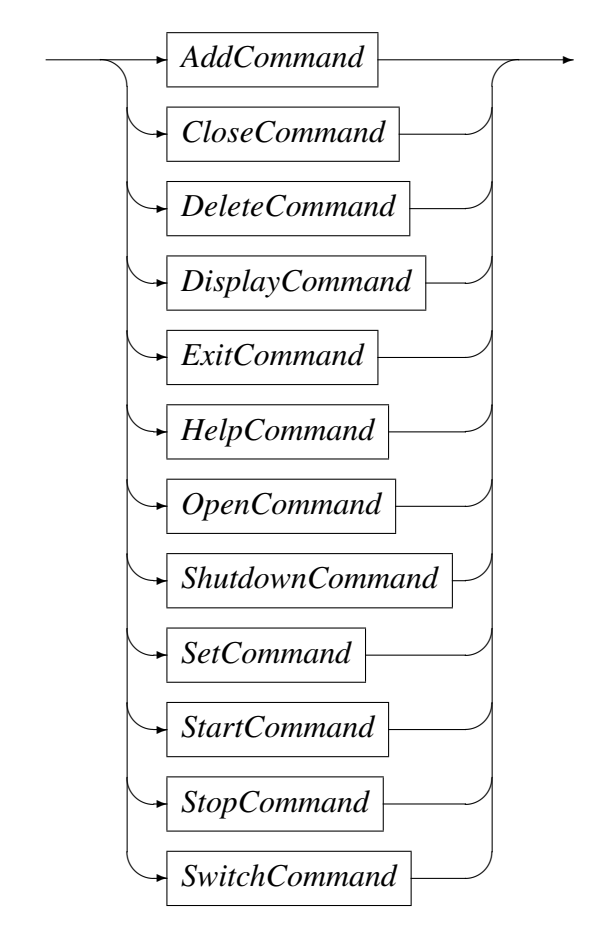

# 6.1 Add Command

<span id="page-7-1"></span>This command is used to add a definition of a metric to be extracted. It describes the binding of the raw Dynatrace performance counters to a Serfboard metric.

#### *AddCommand*

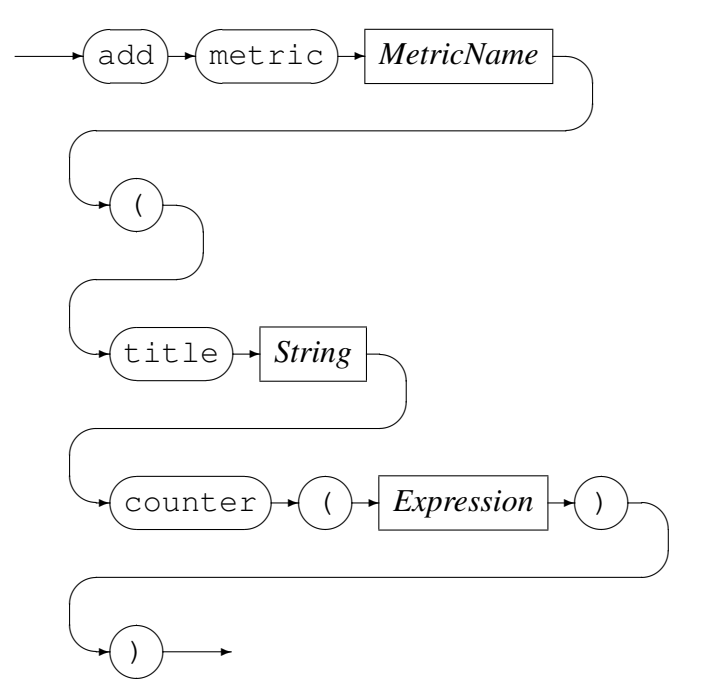

*MetricName*

✲ *Identifier* ✲

*MetricName* is the name of the configured metric in the Serfboard server.

*Expression* is a regular arithmetic expression where the variables are raw Dynatrace performance counters.

#### Example

Add the Serfboard metric cpu.cpu.load\_avg1min derived from the raw Dynatrace performance counters (cpu.load:

Dynatrace example> add metric cpu.cpu.load\_avg1min \ (title 'CPU Load' counter(cpu.load))

Dynatrace example> Added metric cpu.cpu.load\_avg1min

### <span id="page-8-0"></span>6.2 Close Command

This command is used to either:

• Close an opened recording log:

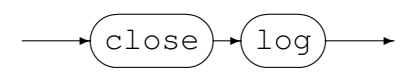

#### Example:

Close the previous opened log:

```
Dynatrace example> close log
Log "text(example_probe.txt, mode=w)" closed, record count = 11
```
• Close the active probe:

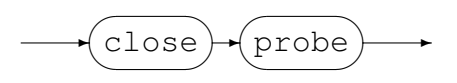

#### Example:

Close an opened probe:

```
Dynatrace example> close probe
Dynatrace example>
```
## <span id="page-9-0"></span>6.3 Delete Command

This command will delete the definition of a previously defined metric and can not be performed when a probe has been started. The metric data will no longer be extracted and sent to a Serfboard server when the probe is restarted.

*DeleteCommand*

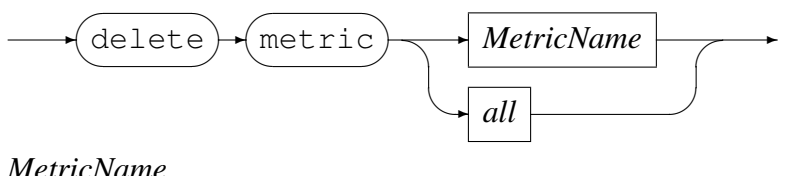

*MetricName*

$$
\hspace{1cm}\overbrace{\hspace{1cm}} \hspace{1cm} I denti fier \hspace{1cm} \rightarrow \hspace{1cm}
$$

#### Example:

Delete Serfboard metric cpu.cpu.load avg1min:

```
Dynatrace example> delete metric cpu.cpu.load_avg1min
Error: Probe is active - metric maintenance suspended!
Dynatrace example> stop probe
Probing stopped
Dynatrace example> delete metric cpu.cpu.load_avg1min
Metric cpu.cpu.load_avg1min deleted
```
## <span id="page-9-1"></span>6.4 Display Command

This command is used to display various configuration settings:

*•* Probe status:

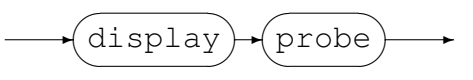

#### Example:

```
Dynatrace example> display probe
  CMLXDYNP Code Magus Limited Dynatrace probe V1.0
  Build 2023-09-28-12.25.26
  CMLXPRB V2.1
  Probe level 2
  Required parameters: URL OSType Host
  Optional parameters: APIPath MetricListFunction EntityListFunction MetricQuer
  Status: Initialised
  Title: "Dynatrace example"
  Group: cmlxdynp
  Parameters: ''
  Polling Interval: 30
  Polls per send: 1
  Housekeeping Interval: 600
  Server: Not specified
  Cache size: 1.000G
  Cache: No Cache
 Temp Directory: /tmp
  Configuration: cmlxdynp_configuration.cmd
Dynatrace example>
```
*•* Available raw Dynatrace performance counters for probing:

```
display)
   \overline{a}✒
            \overline{\phantom{a}}\sim\sqrt{\text{available}}\searrow\overline{\phantom{a}}\simcounter
                          \sqrt{2}✒
                                    \rightarrowDynatrace example> display available counters
cpu.idle cpu.idle
cpu.iowait cpu.iowait
cpu.load cpu.load
.
.
.
disk.avail._ disk.avail./
disk.avail._boot_efi disk.avail./boot/efi
disk.bytesRead._ disk.bytesRead./
.
.
.
mem.avail.bytes mem.avail.bytes
mem.avail.pct mem.avail.pct
mem.avail.pfps mem.avail.pfps
.
.
.
net.bytesRx net.bytesRx
```

```
net.bytesTx net.bytesTx
net.nic.bytesRx.eth0 net.nic.bytesRx.eth0
net.nic.bytesTx.eth0 net.nic.bytesTx.eth0
.
.
.
```
*•* Display metrics:

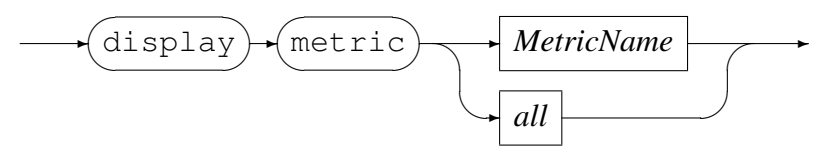

*MetricName*

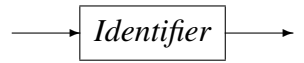

#### Example:

#### Display all the metrics that have been defined:

```
Dynatrace example> display metric all
metric cpu.cpu.load_avg_1min
   (
   title "CPU Load"
   counter(cpu.load))
   )
metric cpu.cpu.load_avg_5min
   (
   title "CPU 5M Load"
   counter(cpu.load5m))
   )
.
.
.
metric disk.bytesRead_root
  \sqrt{ }title "Disk bytes Read /"
   counter(disk.bytesRead._))
   )
.
.
.
metric mem.mem.total
   (
   title "Total Memory"
   counter(mem.total))
   )
.
.
.
metric net.bytesRx
```

```
(
   title "Network Bytes Received"
   counter(net.bytesRx))
   )
metric net.bytesTx
  (
   title "Network Bytes Sent"
   counter(net.bytesTx))
   )
.
.
.
```
## <span id="page-12-0"></span>6.5 Exit Command

This command terminates an interactive session to the command interface of cmlxdynp and disconnects the client from the TCP/IP port.

*ExitCommand*

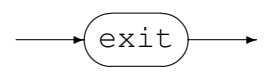

## <span id="page-12-1"></span>6.6 Help Command

Help on cmlxdynp commands.

*HelpCommand*

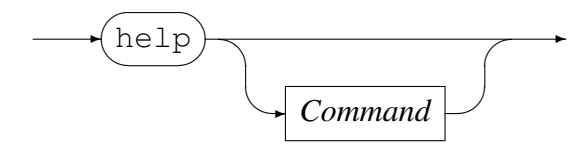

## <span id="page-12-2"></span>6.7 Open Command

This command is used to either

• Open a log file for recording the metrics sent to Serfboard.

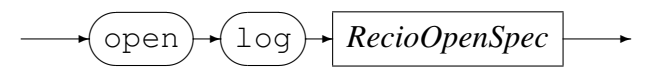

*RecioOpenSpec*

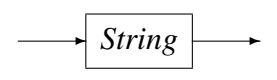

*RecioOpenSpec* is a recio [1] open specification string.

#### Example:

Open a log file for recording [th](#page-22-2)e metrics. The two environment variables will be expanded to the current date and time respectively.

```
Dynatrace example> open log \
           "text(example_probe_D${DATE_YYMMDD}_T${TIME_HHMMSS}.txt,mode=w)"
Log "text(example_probe_D101210_T103857.txt,mode=w)" opened
```
• Initialise the probe:

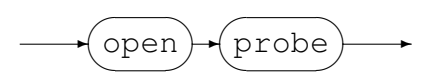

Example:

Initialise the probe by opening it:

Dynatrace example> open probe CML Dynatrace example initialised

### 6.8 Shutdown Command

<span id="page-13-0"></span>This command terminates cmlxdynp.

*ShutdownCommand*

✲ shutdown  $\overline{a}$  $\searrow$  $\overline{\phantom{a}}$ 

### 6.9 Set Command

<span id="page-13-1"></span>This command is used to set the internal variables and parameters of  $\text{cm} \times \text{dynp}$ . If the set command results in changing an internal variable or a parameter the response to the set command is to display the probe status. The following can be set:

• Set the level of diagnostics produced by cmlxdynp:

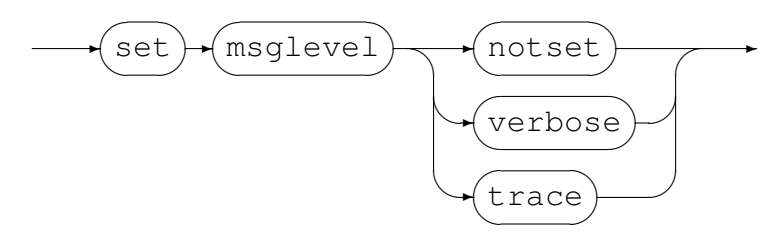

,APIPath="api/v2",MetricQueryParms="metricSelector=For the Dynatrace cmlxdynp the following parameters can be set:

- Required Parameters
	- *∗* URL

This sets the URL for the Dynatrace Server instance. It should be of the form https://dynatrace.host.com

*∗* OSType

This tells the probe that the metrics it will extract pertain a specific type of host. The options for this are LINUX, WINDOWS, AIX or ZOS.

*∗* Host

This is the host name as Dynatrace knows it and the host (machine) for which this instance will extract the metrics for.

– Optional Parameters

There should be no need to change the optional parameters as the defaults are set for normal operation. A good understanding of Dynatrace operation and API is needed in order to use anything other than the defaults.

*∗* APIPath

This gets appended to the URL. It defaults to

e/b1f2a563-4555-4443-963c-43092d459063/api/v2

*∗* MetricListFunction

This will name the the Dynatrace metric list function. It is added to the URL and APIPath when obtaining a list of Dynatrace metrics. The default is metrics.

*∗* EntityListFunction

This will name the the Dynatrace entity list function. It is added to the URL and APIPath when obtaining a list of Dynatrace entities. The default is entites.

*∗* MetricQueryFunction

This will name the the Dynatrace metric query function. It is added to the URL and APIPath when querying metric values. The default is metrics/query.

*∗* MetricListParms

This will name the the Dynatrace metric list parameters. It is added to the URL, APIPath and MetricListFunction when obtaining a list of Dynatrace metrics. The default is

```
pageSize=600&metricSelector=builtin:host.*&fields=displayName,
description, unit, tags, entityType, metricSelector
```
*∗* EntityListParms

This will name the the Dynatrace entity list parameters. It is added to the URL, APIPath and EntityListFunction when obtaining a list of Dynatrace entities. The default is

pageSize=4000&entitySelector=type("HOST"), entityName.equals(%s)&fields=+properties.osType

The %s is replaced with the HostId of the machine the instance is extracting the metrics for.

*∗* MetricQueryParms

This will name the the Dynatrace metric query parameters. It is added to the URL, APIPath and MetricQueryFunction when querying metric values. The default is

```
metricSelector=%s&resolution=1m&from=now-4m/m&entitySelector=entityId("%
```
The first %s will be used to substitute in a comma separated list of metricIDs (up to 10 max) for which data points are required and the second %s will be used as the hostId of the entity (machine) that the data points are required for.

For example, to extract the cpu type metrics the metricSelector would be set to this:

```
builtin:host.cpu.(entc,entConfig,gcpu.usage,idle,iowait,load,load15m,loa
msu.avg,msu.capacity,other,physc,steal,system,usage,user,ziip.eligible)
```
and similarly for storage and network metrics.

*∗* AuthorisationToken

This sets the Authorization HTTP header for correct access to the Dynatrace server. There is a default, but as it is the access token it is not shared here. It would only need to be overridden on advice by a Dynatrace administrator.

#### Example:

Reset the level to not produce diagnostic messages:

```
Dynatrace example> set msglevel notset
Dynatrace example>
```
• Set the title for cmlxdynp, this is used for the prompt of the command interface:

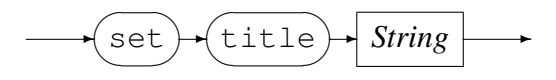

#### Example:

Set the title of the probe to "Dynatrace example":

```
Dynatrace Probe> set title "Dynatrace example"
display probe
  CMLXDYNP Code Magus Limited Dynatrace probe V1.0
  Build 2024-03-28-15.17.50
  CMLXPRB V2.1
  Probe level 2
```

```
Required parameters: URL OSType Host
  Optional parameters: APIPath MetricListFunction EntityListFunction MetricQuer
  Status: Initialised
  Title: "Dynatrace example"
  Group: cmlxdynp
  Parameters: 'Polling Interval: 30
  Polls per send: 1
  Housekeeping Interval: 600
  Server: Not specified
  Cache size: 1.000G
  Cache: No Cache
 Temp Directory: /tmp
  Configuration: cmlxdynp_configuration.cmd
Dynatrace example>
```
• Set the Serfboard group name:

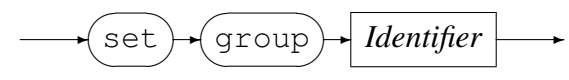

### Example:

Set the Serfboard group name to example:

```
Dynatrace example> set group example
Probe cmlxdynp
  Status: Initialised
  Title: "Dynatrace example"
  Group: example
  Parameters: ''
  Polling Interval: 30
  Inactive delay: 18000
  Server: Not specified
Dynatrace example>
```
• Set the host address of the Sextboard server to which the metrics are sent:

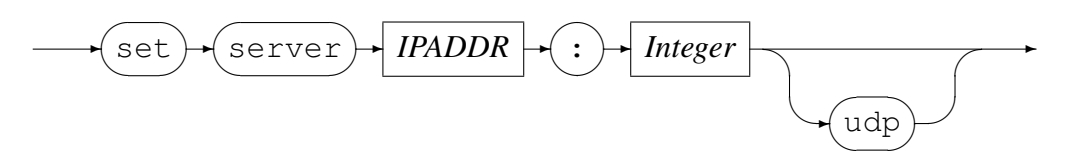

*IPAddress* can be specified as a host name or by using the Internet notation of dots and numbers. The default connection is TCP/IP, but if *udp* is specified, UDP will be used, a connectionless transport without guarantee of delivery.

#### Example:

Set the host address of the Serfboard server to www.codemagus.com, listening on port 41000 and use UDP :

```
Dynatrace example> set server www.codemagus.com:41000 UDP
Probe cmlxdynp
  Status: Initialised
  Title: "Dynatrace example"
  Group: example
  Parameters: ''
  Polling Interval: 30
  Inactive delay: 18000
  Server: www.codemagus.com:41000 UDP Not Connected
```
• Set the polling interval:

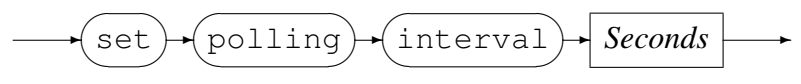

*Seconds*

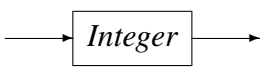

The polling interval is specified in seconds and is the frequency at which the Dynatrace counters will be polled in order to extract metric data. The frequency must be greater than zero and less than 100.

#### Example:

Set the polling interval to one minute:

```
Dynatrace example> set polling interval 60
Probe cmlxdynp
  Status: Initialised
  Title: "Dynatrace example"
  Group: example
  Parameters: ''
  Polling Interval: 60
  Inactive delay: 18000
  Server: www.codemagus.com:41000 UDP Not Connected
Dynatrace example>
```
• Set inactive delay:

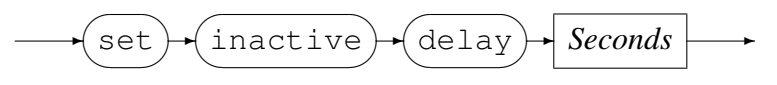

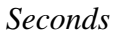

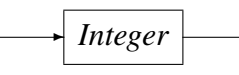

The inactive delay is specified in seconds and the default value is equivalent to five hours. The DELAY defines the amount of time from the last command processed by the command interface before the probe automatically stops extracting metric data by performing a 'stop probe' command internally. This feature is always

active and prevents the probe from flooding the network with metric data when no longer required.

#### Example:

Set the inactive delay to one hour:

```
Dynatrace example> set inactive delay 36000
Probe cmlxdynp
  Status: Initialised
  Title: "Dynatrace example"
  Group: example<br>Parameters: ''
  Parameters:
  Polling Interval: 60
  Inactive delay: 36000
  Server: www.codemagus.com:41000 UDP Not Connected
Dynatrace example>
```
### <span id="page-18-0"></span>6.10 Start Command

This command causes the probe to start extracting metric data and sending it on to Serfboard.

*StartCommand*

✲ start  $\sqrt{2}$  $\overline{\phantom{0}}$  $\sqrt{2}$  $\sim$  $\leftrightarrow$  probe  $\overline{\phantom{0}}$  $\rightarrow$ 

Examples:

Start probing:

Dynatrace example> start probe Probing started

### <span id="page-18-1"></span>6.11 Stop Command

This command causes the probe to stop extracting metric data and sending it on to Serfboard; cmlxdynp reverts back to the idle state.

*StopCommand*

 $\overline{\mathcal{L}}$ stop  $\searrow$  $\sqrt{2}$  $\sim$ ✲ probe  $\sqrt{2}$  $\overline{\phantom{0}}$  $\rightarrow$ 

Examples:

Stop probing:

Dynatrace example> stop probe Probing stopped

## 6.12 Switch Command

Close a previous recording log file and open a new one.

<span id="page-19-0"></span>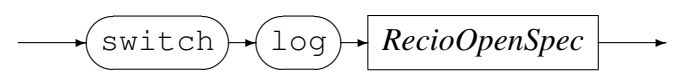

*RecioOpenSpec*

✲ *String* ✲

*RecioOpenSpec* is a recio [1] open specification string.

### Example:

Close the current log file an[d](#page-22-2) open a new log file for recording the metrics. The two environment variables will be expanded to the current date and time respectively.

```
Dynatrace example> switch log \
           "text(example_probe_D${DATE_YYMMDD}_T${TIME_HHMMSS}.txt.txt,mode=w)"
Log "text(example_probe_D101210_T103857.txt.txt,mode=w)" closed,
    record count = 0
Log "text(example_probe_D101210_T105920.txt.txt,mode=w)" opened
```
# <span id="page-20-0"></span>7 Installation

# 7.1 Overview

The installation of cmlxdynp is quite straight forward and performed by extracting a TARBALL install image on a Linux machine. The Dynatrace probe is usually installed under any user.

To install the cmlxdynp probe perform the following steps:

1. Obtain the install tarball from Code Magus.

Always use the latest TAR install image; They are named according to the following name mask:

CODEMAGUS\_CENTOS7\_\_\_\_\_X86\_64\_\_PRODUCT\_BIN\_CMLXDYNP\_\_\_Dccyymmdd\_Thhmmss.tgz

Where ccmmyydd and hhmmdd, are the date and time.

2. On the probe machine, create a user (and group) to run the probe in. For example user cmlmnt and group mntcml. Copy the tarball to the target machine with scp

scp <tarball> cmlmnt@targetmachine:

3. Log on to the target machine with

ssh cmlmnt@targetmachine

4. Create the required directories

```
mkdir CodeMagus
mkdir logs
```
5. Change the current directory to the CodeMagus directory:

cd CodeMagus

6. Decompress the tarball with

tar -xvof <tarball>

This will create the bin directory and place the executable and shell scripts in it.

7. To start the probe run the shell script:

nohup ./bin/cmlxdynp.sh &

This will start the probe in the background.

# <span id="page-21-0"></span>A Example Command File

```
-- Generated by : create_cmlxdynp.sh
-- Mon 9 Oct 12:46:13 SAST 2023
---
close probe
set title "SERVER1"
set group SERVER1
set refclock server 10.58.35.140:60001
set server 10.58.35.140:41212 UDP
set polling interval 60
set parameter(Host='d_server1', OSType="LINUX",\
URL="https://metrics.dynatrace.com",\
AuthorisationToken="Authorization: Api-Token xxxxxxxxx"\
)
-- The set parameter command automatically calls open probe.
-- So no need to redo it as it always just returns and error
-- open probe
--
delete metric all
--
add metric cpu.cpu.load_avg_1min (title 'CPU Load' counter(cpu.load))
add metric cpu.cpu.load_avg_5min (title 'CPU 5M Load' counter(cpu.load5m))
add metric cpu.cpu.load_avg_15min (title 'CPU 15M Load' counter(cpu.load15m))
add metric cpu.cpu.stolen (title 'CPU Stolen' counter(cpu.steal))
add metric cpu.cpu.system (title 'CPU System' counter(cpu.system))
add metric cpu.cpu.user (title 'CPU User' counter(cpu.user))
-add metric disk.bytesRead_root (title 'Disk bytes Read /' counter(disk.bytesRead._))
add metric disk.bytesWritten_root (title 'Disk bytes Written /' counter(disk.bytesWri
add metric disk.bytesRead_var (title 'Disk bytes Read /var' counter(disk.bytesRead._v
add metric disk.bytesWritten_var (title 'Disk bytes Written /var' counter(disk.bytesW
add metric disk.bytesRead_home (title 'Disk bytes Read /home' counter(disk.bytesRead.
add metric disk.bytesWritten_home (title 'Disk bytes Written /home' counter(disk.byte
add metric disk.bytesRead_usr (title 'Disk bytes Read /usr' counter(disk.bytesRead._u
add metric disk.bytesWritten usr (title 'Disk bytes Written /usr' counter(disk.bytesW
add metric disk.bytesRead_opt_app (title 'Disk bytes Read /opt/app' counter(disk.byte
add metric disk.bytesWritten opt app (title 'Disk bytes Written /opt/app' counter(dis
--
add metric mem.mem.total (title "Total Memory" counter(mem.total))
add metric mem.mem.free(title "Free memory" counter(mem.avail.bytes))
add metric mem.used(title 'Memory Used' counter(mem.used))
add metric mem.swap.total(title 'Memory Swap Total' counter(mem.swap.total))
add metric mem.swap.used(title 'Memory Swap Used' counter(mem.swap.used))
add metric mem.swap.free(title 'Memory Swap Free' counter(mem.swap.avail))
--
add metric net.bytesRx(title 'Network Bytes Received' counter(net.bytesRx))
add metric net.bytesTx(title 'Network Bytes Sent' counter(net.bytesTx))
--
```
# References

- [1] recio: Record Stream I/O Library Version 1. CML Document CML00001-01, Code Magus Limited, July 2008. PDF.
- <span id="page-22-2"></span>[2] cmlcmd: Command Utility Version 1. CML Document CML00007-01, Code Magus Limited, July 2008. PDF.
- <span id="page-22-0"></span>[3] Serfboard Configuration [Guide](http://www.codemagus.com/documents/recio_CML0000101.pdf) and Reference Version 1. CML Document CML00023-01, Code Magus Limited, July 2008. PDF.
- [4] Serfboard Instruments [Guid](http://www.codemagus.com/documents/cmlcmd_CML0000701.pdf)e and Reference Version 1. CML Document CML00024-01, Code Magus Limited, July 2008. PDF.
- [5] Serfboard Installation Guide and Reference [Versi](http://www.codemagus.com/documents/serfboard_config_CML0002301.pdf)on 1. CML Document CML00025-01, Code Magus Limited, July 2008. PDF.
- [6] Serfboard User Guide Version 1. CML Docum[ent C](http://www.codemagus.com/documents/serfboard_control_CML0002401.pdf)ML00027-01, Code Magus Limited, July 2008. PDF.
- <span id="page-22-1"></span>[7] cmdname: Command Name Resolver Library [Ver](http://www.codemagus.com/documents/serfboard_install_CML0002501.pdf)sion 1. CML Document CML00076-01, Code Magus Limited, December 2010. PDF.